#### $\overline{\phantom{a}}$  $\overline{\phantom{a}}$  $\frac{1}{2}$ scripts und intelligente objekte programmieren

Die Programmiersprache, in der in VectorWorks Scripts (Makros) programmiert werden, heißt VectorScript. VectorScript ist eine an Pascal angelehnte Sprache, die jedoch nicht über alle Befehle eines echten Pascals (wie z.B. Think Pascal oder Turbo Pascal) verfügt. Eine ausführliche Beschreibung sämtlicher Funktionen und Prozeduren, zur Erstellung von intelligenten Objekten gibt es in der VectorScript-Online-Hilfe. Dort befindet sich auch eine kurz gehaltene Einführung in die Programmiersprache Pascal als VectorScript PDF Handbuch.

> PROCEDURE randomCube; VAR radius:REAL;

RUN(randomCube);

ren:

klicken

auswählen

radius:=Random\*10; Rect(-radius,-radius,radius,radius);

verwenden vorhandener Prozedu-

1. im ScriptEditor auf 'Procedure'

2. in der ProcedurePalette das Thema, z.b. Objects 2D

3. die passende Prozedur, z.b. rect auswählen.

4. die Werte in den Klammern zeigen, dass die Prozedur 4 Zahlen vom Typ REAL erwartet 5. im Programm müssen diese durch eigene Variablen ersetzt

Rect(-radius,-radius,radius,radius);

Rect(p1X,p1Y,p2X,p2Y:REAL);

BEGIN

END;

PROCEDURE randomQuads;

VAR .<br>x,y:INTEGER; sizex:REAL; BEGIN FOR x:=0 TO 10 DO BEGIN FOR y:=0 TO 10 DO BEGIN sizex:=Random\*8; Rect((x\*10)-sizex,(y\*10)-sizex,(x\*10)+sizex,(y\*10)+sizex); END;

 END; END;

RUN(randomQuads);

# script schreiben

# Standard Struktur:

- 1. Scriptname, eingeleitet durch PROCEDURE
- 2. Variablendeklaration, eingeleitet durch VAR VariablenTypen: REAL... Natürliche Zahlen INTEGER...Ganzzahlen BOOLEAN... true oder false STRING... Texte
- 3. Hauptprogramm, eingebettet in BEGIN und END;
- 4. Runbefehl: RUN(scriptname);

Alle Zeilen, ausser BEGIN, enden mit Semikolon. Befehle in Grossbuchstaben. Strings in einfachen Anfüh-

# rungszeichen

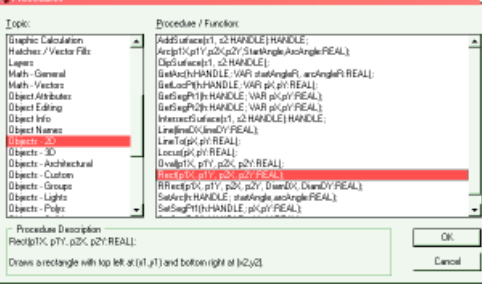

## plugin parameter

Parameter sind später im ObjektInfoFenster der VectorWorks-Oberfläche vom Anwender einstellbar. Im PluginScript kann man auf diese Parameter als Variablen zugreifen. Name, Typ und Defaultwert sind anzugeben.

Shape Data |

 $\frac{Layer}{61.4641}$ 

Class

Layer:<br> $\begin{array}{|c|c|}\n\hline\n\text{#} & \times \\
\hline\n\text{#} & \times \\
\hline\n\text{#} & \times\n\end{array}$ 

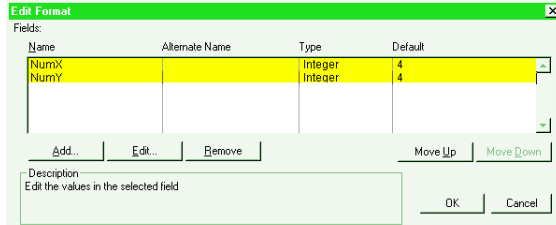

werden

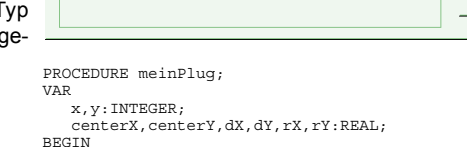

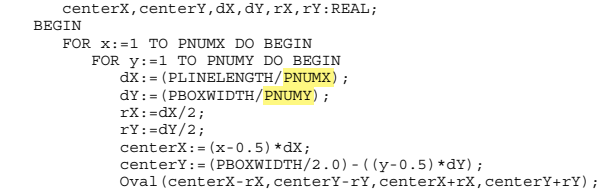

- 
- 
- END; END;

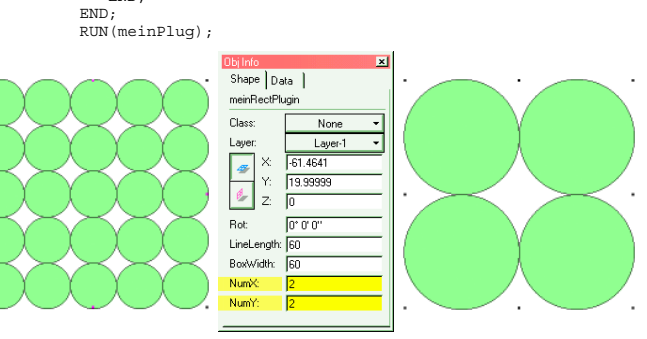

# script erstellen

vectorscript

**T** caad:arch:ethz

 $\Box$ 

 $\Box$ 

 $\Box$ 

 $\Box$ 

 $\blacksquare$ 

 $\Box$ 

 $\Box$ 

帪

 $\blacksquare$ 

 $\blacksquare$ 

 $\Box$ 

 $\Box$ 

 $\Box$ 

 $\Box$ 

 $\Box$ 

 $\overline{\phantom{a}}$ 

 $\Box$ 

 $\Box$ 

 $\Box$ 

廿

 $\Box$ 

 $\overline{a}$ 

**TELEVISION** 

 $\overline{\Box}$ 

 $\Box$ 

F

IО

 $\Box$ 

 $\Box$ 

 $\boxed{\square}$ 

 $\overline{\mathbf{a}}$ 

 $\Box$ 

 $\Box$ 

 $\Box$ 

 $\Box$ 

冋

 $\Box$ 

T

回

 $\boxed{\square}$ 

 $\boxed{\square}$ 

 $\Box$ 

 $\overline{a}$ 

 $\Box$ 

 $\Box$ 

 $\Box$ 

n di

 $\Box$ 

 $\Box$ 

 $\blacksquare$ 

 $\Box$ 

 $\Box$ 

 $\Box$ 

 $\Box$ 

 $\Xi$ 

o

 $\boxed{\blacksquare}$ 

 $\Box$ 

 $\Box$ 

ResourcenPalette öffnen. Mit 'new' eine neue ScriptPalette erzeugen darin mit 'new' ein neues VectorScript erzeugen

## script editieren

Scriptname in der ResourcenPalette doppelklicken der ScriptEditor öffnet sich

#### script starten

Scriptname in der SkriptPalette doppelklicken

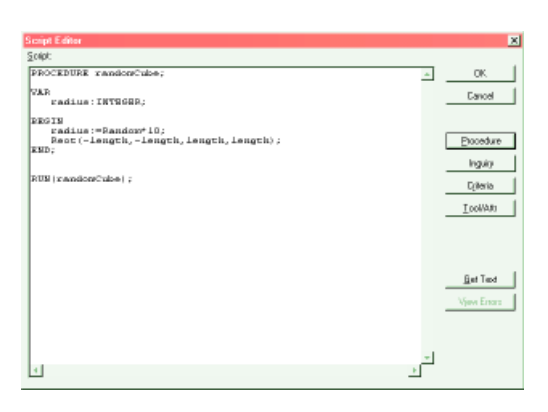

## plugin erstellen

Im Menu 'Organize' mit 'Create Plug-In...' das PluginFenster öffnen mit 'New' ein neues Plugin erzeugen

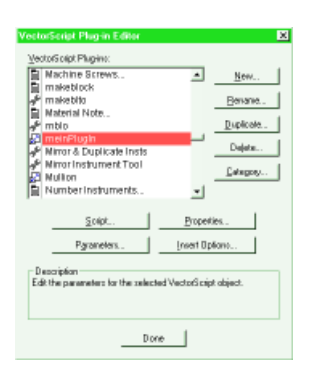

# plugin einbinden

1. über das Menü 'File' -> 'Workspaces' -> 'Workspace Editor' einen neuen Workspace erstellen, bzw. einen vorhandenen editieren. 2. Einstellen, ob Palette ('Tools') oder PullDownMenu ('Menu')

3. Rechts ZielPalette, bzw. ZielMenü auswählen. 4. Die eigenen Plugins liegen links

unter 'Miscellaneous' 5. Per dragAndDrop das Plugin an

die gewünschte Stelle ziehen.

Tool: Einfaches Kommando, das kein Objekt erzeugt. Vergleichbar mit dem normalen VectorScript. Point Object: Objekt mit Position Linear Object: Objekt mit Position und Länge. Rectangular Object: Objekt mit Position, Länge und Breite.

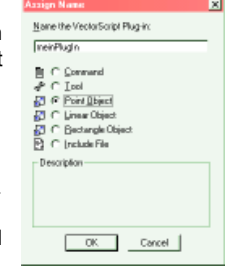

#### as Took | Keys | oan E nvPalefie<br>|2D Tool<br>|3D Tool<br>|AEC<br>|Dinensi  $\frac{\left|\mathbf{a}\right|}{\left|\mathbf{a}\right|}$ 20 Tools<br>
H. ∛V Pan<br>
A. 20 Selection<br>
A. Zoom But<br>
A. Double Line<br>
N. Double Line umenno<br>Editing<br>Funikae **HVAC** .<br>| LE House Wall Styles .<br>Micelone  $\frac{1}{\log |\omega|}$ ● 00kles<br>◇ <mark>Liber</mark>  $\sqrt{1}$  $\overline{2}$  $\frac{+}{T}$ **The Leader Line**  $\frac{\frac{1}{\Delta}}{\frac{1}{\Delta}}$  $\frac{1}{62}$  Dom<br> $\frac{1}{62}$  Doube  $\bigcirc$  Elpis vI.  $D$  Quarter An  $\blacksquare$

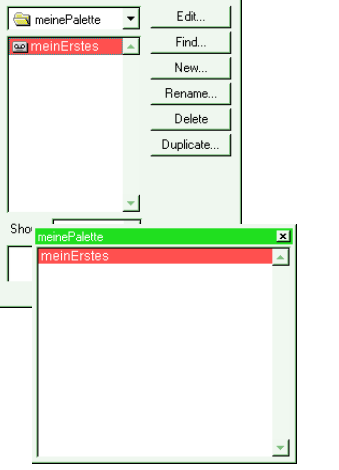

# schleifen und bedingungen

WHILE (Bedingung) DO BEGIN Aktion END; solange die Bedingung wahr ist, wird die Aktion ausgeführt.

REPEAT Aktion UNTIL (Bedingung); Aktion wird solange ausgeführt, bis die Bedingung wahr wird.

FOR Index:=Startwert TO Endwert DO BEGIN Aktion END; die Variable Index wird von Startwert bis Endwert in Einerschritten hochgezählt. Bei jedem Schritt wird die Aktion einmal ausgeführt.

IF (Bedingung) THEN BEGIN Aktion END; wenn die Bedingung wahr ist , wird die Aktion ausgefürt.

IF (Bedingung) THEN BEGIN Aktion1 END ELSE BEGIN Aktion2 END; wenn die Bedingung wahr ist , wird Aktion1 ausgefürt, sonst wird Aktion2 ausgeführt.

VAR

 END; END;

AND OR NOT dadurch lassen sich Bedingungen verknüpfen.

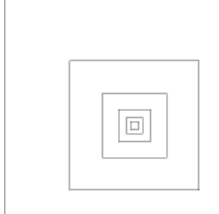

.<br>radius:REAL; BEGIN radius:=100; WHILE (radius>2) DO BEGIN Rect(-radius,-radius,radius,radius); radius:=radius/2;

PROCEDURE whileSchleife;

RUN(whileSchleife);

VAR

BEGIN

PROCEDURE assignColor;

RUN(assignColor);

.<br>currentObject:HANDLE: rot,gruen,blau:LONGINT;

Layer('meinLayer'); currentObject:=FActLayer;

REPEAT<br>
rot:=Random\*65535;<br>
gruen:=1.0\*65535;<br>
blau:=Random\*65535;<br>
setFillBack(currentObject,rot,gruen,blau);<br>
currentObject:=NextObj(currentObject);<br>
UNTIL (currentObject=LActLayer);<br>
END;

**COL** 

 $\mathcal{L}^{\mathcal{L}}$ 

 $\mathcal{L}_{\mathcal{A}}$ 

 $\Box$ 

 $\Box$ 

**COL** 

 $\mathbb{R}^n$ 

 $\mathcal{C}^{\mathcal{A}}$ 

 $\mathcal{L}_{\mathcal{A}}$ 

 $\overline{\phantom{a}}$ 

 $\mathcal{L}_{\mathcal{A}}$ 

# handle array and the state of the state array array array

Alle Elemente einer VektorWorks-Zeichnung (Polygone, Kreise, Plugins) werden im VektorSkript über sogenannte HANDLEs angesteuert.

#### FActLayer

gibt das erste Element des aktiven Layers zurück. **LActLayer** gibt das letzte Element des aktiven Layers zurück. NextObj(Objekt)

gibt das nächste Element nach 'Objekt' zurück.

### farben

Jede Farbe hat einen LONGINT Rot-, Grün- und Blau-Wert, zwischen 0 und 65535.

SetFillBack(Element,r,g,b) setzt die ElementFarbe. FillBack(r,g,b) setzt die aktuelle Zeichenfarbe.

#### random

Die Prozedur Random erzeugt eine natürliche Zufallszahl zwischen 0.0 und 1.0

## symbole plugins and plugins and plugins and plugins and plugins and plugins and plugins and plugins and plugins

erzeugen:

VAR

END; END;

Symbol('SymbolName',x,y,winkel)

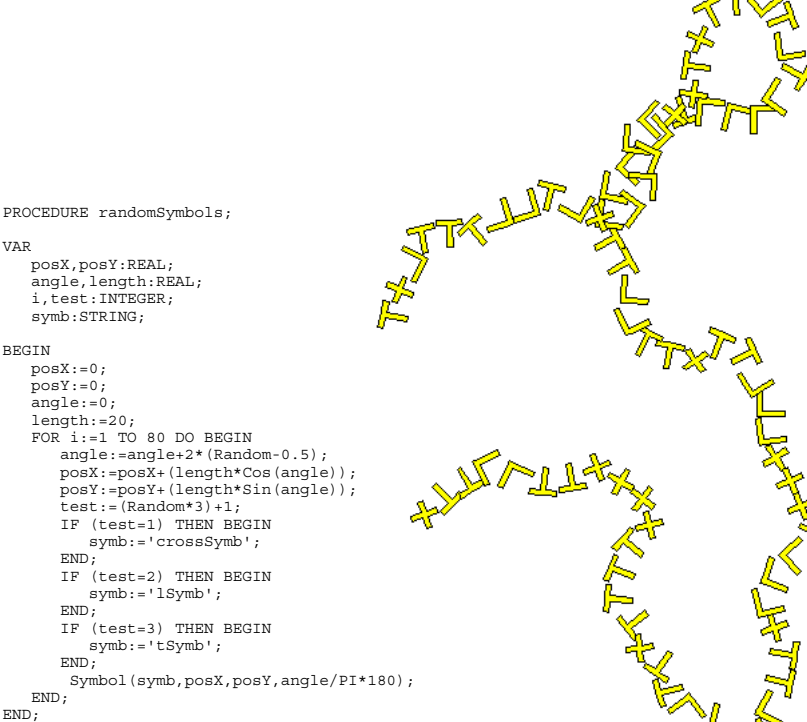

**PROCEDURE forSchleife;** 88888888 O D D D D U D D OODDOOOO O D D D O O O O 00000000 00000000 88888888 **REBEE**  $\mathbb{R}^n$ 

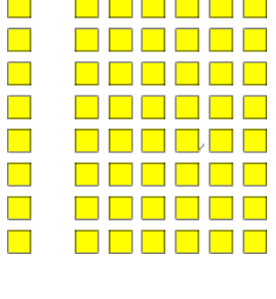

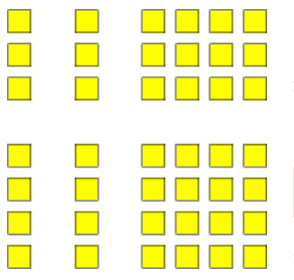

mehrere Variablen gleichen Typs kann man zu Feldern, sogenannten ARRAYS zusammenfassen. Einzelne Elemente eines Arrays werden über Index angesprochen.

ARRAY [1..5] OF REAL; erzeugt ein 1dimensionales Feld aus 5 Real-Variablen.

ARRAY [1..10,1..10] OF INTEGER; erzeugt ein 2dimensionales Feld aus 100 Integer-Variablen.

#### FeldName [1,3]:=10; weist dem Element in der 1.Reihe und 3. Spalte des Arrays FeldName den Wert 10 zu.

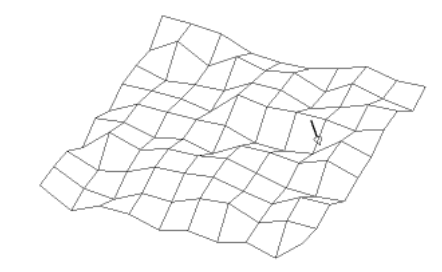

**THE REA** 

<u> De la Po</u>

**THE RE** 

**Maria Mari** <u>n in die s</u>

**u dia u** 

 $\blacksquare$   $\blacksquare$   $\blacksquare$ 

#### erzeugen: CreateCustomObject('PluginName',x,y,winkel) Parameter setzen: SetRField(Objekt,'PluginName','ParameterName','Wert')

PROCEDURE skyline;

- VAR i:INTEGER;
- g:STRING; meinHochHaus:HANDLE; BEGIN
- FOR i:=1 TO 27 DO BEGIN

meinHochHaus:=CreateCustomObject('hochhaus',Random\*400,0,0);<br>g:=Num2Str(0,5+(Random\*12));<br>SetRField(meinHochHaus,'hochhaus','geschosse',g);

 END; HI. i<br>H

END; RUN(skyline);

#### Parameter abfragen: GetRField(Objekt,'PluginName','ParameterName')

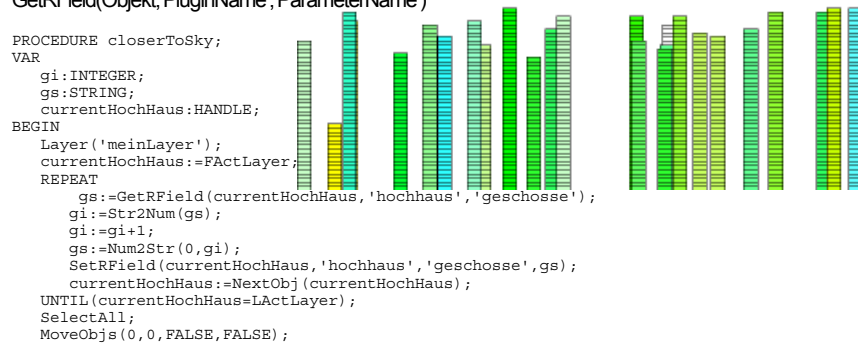

END; RUN(closerToSky);

VAR .<br>a.d:REAL; x,y:INTEGER; BEGIN d:=10; a:=5;<br>
FOR x:=1 TO 8 DO BEGIN<br>
FOR y:=1 TO 8 DO BEGIN<br>
Rect(x\*(d+a),y\*(d+a),x\*(d+a)+d,y\*(d+a)+d);<br>
END;<br>
END;

END;

RUN(forSchleife);

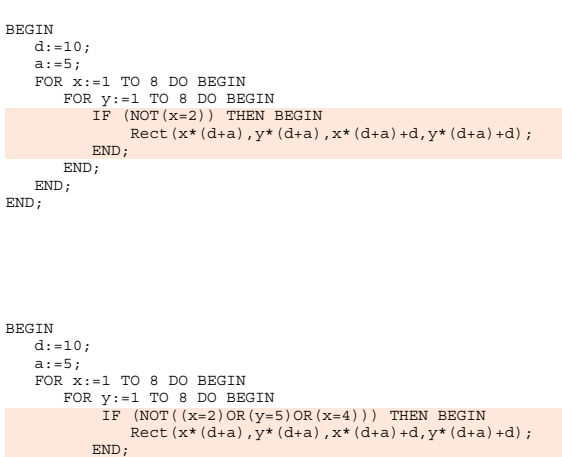

END<sup>:</sup>

 END; END<sup>1</sup>

PROCEDURE tuch;

VAR .<br>x,y:INTEGER; hoehe:ARRAY[1..10,1..10] OF REAL; px,py,dx,dy:REAL;

BEGIN<br>
FOR x:=1 TO 10 DO BEGIN<br>
FOR y:=1 TO 10 DO BEGIN<br>
hoehe[x,y]:=Random\*10;<br>
END;

 END; FOR x:=1 TO 9 DO BEGIN

```
 FOR y:=1 TO 9 DO BEGIN
 dx:=10;
 dy:=10;
 px:=x*dx;
py:=y*dy;<br>
Poly3D(px,py,hoehe[x,y],<br>
px+dx,py,hoehe[x+1,y],<br>
px+dx,py+dy,hoehe[x+1,y+1],<br>
px,py+dy,hoehe[x,y]);<br>
px,py,hoehe[x,y]);
```
PROCEDURE hochhaus;

FOR i:=0 to (PGESCHOSSE-1) DO BEGIN<br>Rect(0,i\*h,b,(i+1)\*h);

VAR i:INTEGER; h,b:REAL; BEGIN

 $h:=3;$ <br> $b:=10;$ 

 END; END; RUN(hochhaus);

 END; END; RUN(tuch);

END;